# **CHAPTER 6**

# HDL DESIGN STRATEGY

# **6-1.** *HDL Design*

### 6.1-1. HDL STRATEGY

In order to develop Verilog or HDL description of a device, it is necessary to imagine all the external inputs and outputs of the device. For example, the digital Tristate buffer has one input, one output and an enable line. In this case, if there is a 16-bit input and output and a one-bit enable. The Verilog realization for this is as follows:

*module Tristate (in, out, enable) input[15:0] in; output[15:0] out; input enable;*

Verilog syntax is similar to C. Each input and output must be referenced in the functioned prototype and then declared as inputs or outputs in the first few lines of the module. Once the basic I/O is established the compiler needs to know which I/O needs to hold its value during operation. In addition, there are often some internal connections that are needed to be made. This is accomplished in Verilog with the use of the *wire* and *reg* commands. The wire command is generally used for inputs and the reg command used for outputs. This is because it is often desirable in digital

circuits for outputs to hold their value after being driven. The next few lines of code for the Tristate module will use these commands to configure their respective inputs and outputs.

*wire [15:0] in; wire enable; reg [15:0] out;*

Therefore, if data arrived at the input and the enable line was toggled the input data would appear at the output.

The initialization of the variables for the Tristate Buffers are completed. The internal operation of the Tristate buffer and many other hardware modules are achieved using the case statement. Unlike the Case statement in C, the first **<**Value**>** that matches the value of the **<**expression**>** is selected and the associated statement is executed.

```
case (<expression>)
<value1>: <statement>
<value2>: <statement>
default: <statement>
endcase
```
Using this syntax, the internal operation of the Tristate buffer is achieved from the following code:

```
always @ (enable)
begin
case (enable)
1: out = in;
0: out = 16'bz; // high impedance
endcase
end
```
The *always* command is used to create a hardware description that continuously monitors the enable line of the Tri-State buffer for an active high level. The Tri-State Buffer is a simple digital device but it clearly demonstrates the method used in most of the Modules throughout this design.

#### 6.1-2. INSTANTIATION

Verilog uses a technique called instantiation to group entities into one encompassing module called the top-level design block. The top-level design block for this design is called the Micro Module i.e. *proc* module in our designed core. The Micro Module instantiates each hardware component including the Tristate Buffer, several Latches, ALU, RAM, Register, Decoders, Program Counter, Machine Cycle Counter and the Display Unit to create the final realization of a microprocessor. When the micro module instantiates each hardware module, it can be viewed as each hardware device is being placed internally into the processor block.

The Micro Module initializes all the I/O similar to the Tristate buffer. The Micro Module also contains many internal connections implemented using the wire command. For example, to connect the output of the register to the ALU internally, there is a wire between them. Once all the modules are instantiated and all wires connected, the Micro Module functions like a stand alone processor.

#### 6.1-3. TIMING

In order to avoid the Timing problems the Verilog constructs should be according to the IEEE standards as shown in the appendix and we must take full advantage of the extra circuitry provided by the target FPGA. The Control Unit has many inputs and outputs that enable the unit to perform various operations synchronously by coordinating its activities with rest of the processor circuitry.

 Upon power up of the processor, different components of the processor are reset to their default values. Thus PC start counting from zero and the RAM module fetch 16-Bits of instruction from memory and incrementing the PC by one. Then the fetched instruction is decoded by the Control Unit and an appropriate action is taken according to the operator. The instruction result is then assigned to the Display module, which is displayed on the seven segment display. For the whole process above, the maximum number of clock cycle consumed for a single instruction is four machine cycle.

# *6-2. HDL Design of Microprocessor Components*

## 6.2-1. CONTROL LINES

In Verilog HDL the control lines are implemented by defining them as the input ports of the top code module as shown below.

```
module proc(Resetp, Holdp, Clockp, led1h, led2h);
//Port Decleration
    input Clockp;
    input Resetp;
input Holdp;
```
In the above code *Clockp*, *Resetp* and *Holdp* are the externally generated signal to control the operation of the processor.

#### 6.2-2. CONTROL UNIT

The Verilog HDL module for the Control Unit mainly consists of two main blocks. The first block is used to decode the instruction fetched from RAM and the second block performs the required action according to the operator. The Verilog HDL code for the instruction decoding block for the Control Unit is given below.

```
//Control Unit
always @(catch or pcoutput)
       begin
                F = \text{pcountput}[15:12];Rx = \text{pcountput}[11:10];Ry = \text{pcountput}[9:8];Data = \tt{pcoutput}[7:0];end
```

```
assign Func = {F, Rx, Ry};
wire FRin = catch & \simCount[1] & \simCount[0];
regn functionreg (Func, FRin, Clock, FuncReg);
assign I = FuncReq[1:4];
dec2to4 decX (FuncReg[5:6], 1'b1, Xreg);
dec2to4 decY (FuncReg[7:8], 1'b1, Y);
```
In the above code the event Control Unit is used to decode the 16-Bit *pcoutput*, which is the instruction fetched from RAM. The first 4-Bits are used for the operand *I*, the second 2-Bits represent the four Rx registers, the third 2-Bits represent the four Ry registers and the last 8-Bits represent the data (operand) on which the operation is to be performed. The main signals utilized in the above design code are;

- *catch* is the enable output from the RAM module.
- *pcoutput* is the 16-Bit instruction fetched from the RAM.
- *I* is the decoded operator of the instruction, which shows what operation should be performed by the instruction.
- *Rx, Ry* is the 2-Bit signal that is used to identify 8 registers.
- *Data* is the decoded data of the instruction on which the operation will be performed.

The Verilog HDL code for executing an instruction block for the Control Unit is given below.

```
always @(Count or I or Xreg or Y or Data or BusWires or G or JZ)
begin
               Extern = 1'b0;
               Done = 1'b0;
               Ain = 1'b0;Gin = 1^{\circ}b0;
               Gout = 1'b0;
               AddSub = 3'b000;Rin = 4'b0;
               Rout = 4'b0;
begin
               case (Count)<br>2'b00:;
                      2'b00: ; //No operation in T0<br>2'b01: //define signals in time
                                 //define signals in time step T1
                      begin
                              if (JZ == 1) // Check Jmpbegin
                                      Jset = 1'b0;Jmp = 8'b00000000;
                                      end
                              case (I)
```

```
`Jump: //Jump
                                         begin
                                                Jset = 1'b1;Jmp = Data;Done = 1'b1;Exe = Data;
                                          end
                                          `Load: //Load
                                         begin
                                                Extern = 1;
                                                Rin = Xreg;
                                                Done = 1'b1;
                                                Exe = Data;
                                          end
                                          `Move: //Move
                                         begin 
                                                Rout = Y;
                                                Rin = Xreg;
                                                Done = 1^{\circ}b1;
                                                Exe = BusWires;
                                          end
`Add, `Sub, `Multiply, `And, `Or, `Not, `Nor, `Nand, `Ror, `Rol, `Shl, `Shr: 
//Add, Sub, Logical, Shift
                                         begin
                                                Rout = Xreg;
                                                Ain = 1'b1;
                                          end
                                       default: ;
                                       endcase
                                  end
                               2'b10: //define signals in time step T2
                                  case (I) 
                                          `Not: //Not
                                           begin
                                                AddSub = `AluNot;
                                                Gin = 1'bl;
                                           end
                                          `Ror: //Rotate Right
                                           begin
                                                AddSub = `AluRor;
                                                Gin = 1'bl;
                                           end
                                          `Rol: //Rotate Left
                                           begin
                                                AddSub = `AluRol;
                                                Gin = 1'bl;
                                           end
                                          `Shl: //Shift Left
                                           begin
                                                AddSub = `AluShl;
                                                Gin = 1'b1; end
                                          `Shr: //Shift Right
                                           begin
                                                AddSub = `AluShl;
                                                Gin = 1'b1;
                                           end
                                          `Add: //Add
                                           begin
                                                Rout = Y;
                                                AddSub = 'AluAdd;
```

```
Gin = 1'b1;
                                           end
                                            `Sub: //Sub
                                           begin
                                                Rout = Y;
                                                AddSub = `AluSub;
                                                Gin = 1'b1; end
                                            `Multiply: //Multiplication
                                           begin
                                                Rout = Y;
                                                AddSub = `AluMultiply;
                                                Gin = 1'b1;
                                           end
                                            `And: //and
                                           begin
                                                Rout = Y;
                                                AddSub = `AluAnd;
                                                Gin = 1'b1; end
                                            `Nand: //nand
                                           begin
                                                Rout=Y;
                                                AddSub = `AluNand;
                                                Gin=1'b1;
                                           end
                                           `Or: //or
                                           begin
                                                Rout=Y;
                                                AddSub = `AluOr;
                                                Gin=1'b1;
                                           end
                                            `Nor: //nor
                                           begin
                                                Rout=Y;
                                                AddSub = `AluNor;
                                                Gin=1'b1;
                                           end
                                           default: ;
                                      endcase
                                  2'b11: //define signals in time step T2
                                  begin
                                         case (I) 
                                   `Add, `Sub, `Multiply: // Add, Sub
                                         begin
                                                Gout = 1'b1;
                                                Rin = Xreg;Done = 1'b1;
                                                Exe = G;
                                  end<br>//And, Or, Nand, Nor, Not
'And, 'Or, 'Nand, 'Nor, 'Not:begin
                                                Gout = 1'b1;
                                                Rin = Xreg;
                                                Done = 1'b1;
                                                Exe = Giend
`Ror, `Rol, `Shl, `Shr: //Rotate right, Rotate left, Shift left, Shift right
                                           begin
                                                Gout = 1'b1;
```

```
Rin = Xreg;
                                             Done = 1'b1;
                                             Exe = G;
                                      end
                                      default: ;
                                      endcase
                              end
                      endcase
       end
end
```
In the above code there are two nested Conditional Case-Select statements, where the outer conditional case is based on the *Count* parameter to controls and tracks the number of machine cycles consumed by a given instruction and the inner conditional case is based on *I* parameter for performing the required steps according to the decoded operator. The most important signals utilized in the above Control Unit design code are defined as;

- *Count* is the output from the Machine Cycle Counter.
- *AddSub* is the 4-Bit signal used by the ALU module to identify the operation to perform.
- *Extern* is a signal used to put the contents of data on the buswires.
- *Rin* is the 2-Bit signal used to put the contents of buswires into the register.
- *Rout* is the 2-Bit signal used to put the contents of register on the buswires.
- *Done* signal show the execution of an instruction.
- *Exe* signal value is displayed on an output device.
- *Gin* and *Gout* signals are used to put the value into and out of the temporary register *G*.

# 6.2-3. ALU

ALU is used to perform arithmetic logic operations. The below Verilog HDL design code demonstrates the working structure of an ALU. In the given code an event control unit (always block) is used to continuously monitor the value of *Inst* (an ALU instruction), *A* register, *Result* and the *buswires*. If any change in the value of the above mentioned signals occurs then the conditional case-select structure becomes active. The next step is to perform an action according to the changed value of *Inst* on the values of *A* and *buswires* and the resultant value is assigned to *Result* bus which then stored in *G* register. The most important signals utilized in the below ALU module are defined as;

- *Inst* is the output from the control unit module that identifies which ALU operation to perform.
- *A* is the data in the temporary register A.
- *buswires* contain 8-Bit data for ALU operation.
- *Result* contains the output of the ALU operation.

```
//Arthematic Logic Unit
module alu (Inst, A, BusWires, Result);
        input [3:0] Inst;
        input [7:0] A, BusWires;
       wire [3:0] Inst;
       wire [7:0] A, BusWires;
       output [7:0] Result;
        //output Cout, Zout, Sout;
       reg [7:0] Result;
       reg Zout, Sout, Cout;
        always @(Inst or A or BusWires or Result)
        begin
                Zout = 1'b0;Sout = 1'b0;
                Cout = 1'b0;
                Result = 8'b0; case (Inst) // synopsis parallel_case
                `AluMultiply:
                                        begin 
                                        {Cout, Result} = (A * Business);//Cut = Result[8];if (Result == 8'h00)
                                        Zout = 1'b1;if (Result[7] == 1)Sout = 1'b1;
                                        end
                \text{Alush1:} Result = \{A[6:0], 1'b0\};<br>\text{Alushr:} Result = \{1'b0, A[7:11]\};\text{Alushr:}<br>\text{Result} = \{1'b0, A[7:1]\};<br>\text{AluRol:}<br>\text{Result} = \{A[6:0], A[7]\};\text{AluRol}:<br>\text{Result} = \{A[6:0], A[7]\};<br>\text{Result} = \{A[0], A[7:1]\};Result = {A[0], A[7:1]};`AluAdd: begin 
                                        {Cout, Result} = (A + Business);\sqrt{2}/Cout = Result[8];
                                        if (Result == 8'h00)Zout = 1'b1;if (Result[7] == 1)Sout = 1'b1;
```

```
end
              `AluSub: begin 
                                   {Cout, Result} = (A - Business) ;
                                   //Cut = Result[8];if (Result == 8'h00)Zout = 1'b1;if (Result[7] == 1)Sout = 1'b1;
                                   end
              `AluAnd: Result = A & BusWires; 
              \the \tep \direction and the set of the Nessult = \sim(A & BusWires);<br>`AluOr: The Result = A | BusWires;
              `AluOr: Result = A | BusWires;
                                   Result = -1<br>Result = -(A | BusWires);\DeltaluNot: Result = \sim(A);
             default: begin
                                          Zout = 1'b0;
                                          Sout = 1'b0;
                                          Cout = 1'b0;
                                          Result = 8'b0;
                                   end
              endcase
      end
endmodule
```
# 6.2-4. DECODER

The Decoder is used for decoding the 4-Bits of the instruction field by which we can select any of the eight registers. The Verilog HDL design code for the Decoder Unit is given below. In the code an event control block (always block) is active whenever the 2-Bits input *W* or enable input *En* value changes, as a result the case-select block use the 2-Bits input *W* to assign the selected register value to the decoder output *Y*. The most important signals utilized in the below Decoder moduel are described as;

- *W* is the external input to the decoder module from the control unit.
- *En* is the enable signal for the decoder working.
- *Y* is the output of the decoder.

```
//2-4 Decoder
module dec2to4(W, En, Y);
      input [1:0] W;
      input En;
      wire [1:0] W;
      wire En;
```

```
output [0:3] Y;
       reg [0:3] Y;
       always @(W or En)
       begin
              if (En == 1)case (W)
                            0: Y = 4' b1000; 1: Y = 4'b0100;
                            2: Y = 4' b0010;3: Y = 4' b0001;endcase
              else 
                     Y = 4'bz;
       end
endmodule
```
# 6.2-5. PROGRAM COUNTER

The *PC* (Program Counter) provides the required execution sequence for the processor functionality. After every instruction execution the PC is incremented by one value. Actually the PC shows the memory location of the next instruction to be executed. When *Reset* is active high, the PC is assigned the default value of zero. The main signals utilized in the below Program Counter module are described as;

- *ClearCr* is the signal for resetting the Program Counter.
- *HButton* is the unit step execution signal i.e. *Holdp*, which is provided externally and allow the execution of one instruction of microprocessor for a single transition of the *HButton* signal.
- *Jmp* is the Jump signal, which is used to increment the program counter to the jumped location.
- *Jset, cmd & Jz* are the signals that assist the jump operation.
- *Q1* is the output produced by the Program Counter.

```
//Program Counter
module pcounter(HButton, ClearCr, Clock, Jmp, Jset, Q1, cmd, Jz);
      input ClearCr, Clock;
       input HButton;
      input Jset;
      input [7:0] Jmp;
      wire ClearCr, Clock;
      wire HButton;
```

```
wire Jset;
       wire [7:0] Jmp;
       output [7:0] Q1;
       output cmd;
       output Jz;
      reg [7:0] Q1;
       reg work, cmd, Jz;
       always @(posedge Clock)
      begin
              if (ClearCr == 1)
              begin
                     01 \leq 0;work = 1'bb0;end
              else if (HButton == 0)
              begin
                     if (work != 1'b1)
                     begin 
                     cm\overline{d} = 1'b1;
                     work = 1'b1;
                            begin
                            if (Jset == 1)begin
                                    Q1 <= Jmp;
                                    Jz = 1'b1;end
                            else
                                    Q1 \le Q1 + 1 ;
                            end
                     end
              end
              else
              begin
                     cmd = 1'b0;
                     work = 1'b0;
                     Jz = 1'bb0;end
       end
endmodule
```
## 6.2-6. MACHINE CYCLE COUNTER

MMC (Machine Cycle Counter) is used for providing the required timing and flow control for the instruction execution in the Control Unit. Most of the instruction requires four machine cycles for its execution, while few require one machine cycle. The signals utilized in the below MMC module are briefly explained as follows;

- *Clear* signal is used for resetting the counter.
- *Clock* signal is used for clocking purpose.
- *Q* is the output of the counter.
- *Cmd* is the enable signal from Program Counter.
- *Catch* is the enable signal from RAM.

```
//Machine Cycle (T) Counter
module upcount(Clear, Clock, Q, cmd, catch);
       input Clear, Clock, cmd, catch;
       output [1:0] Q;
       wire Clear, Clock, cmd, catch;
       reg [1:0] Q;
       reg [3:0] RT1;
       always @(posedge Clock)
       begin
                      if (Clear == 1)begin
                             Q \le 2 \cdot b00;
                             \text{RT1} <= 4'b0000;
                      end
                      else if (\text{cmd} == 0)begin
                             Q \le 2 \cdot b00;
                             RT1 <= 4'b0000;
                      end
                      else
                      begin
                             if (catch == 1'b1)
                             begin
                                     if (RT1 < 8'b0100)
                                     begin
                                            RT1 <= RT1 + 1;
                                            Q \le Q + 1 ;
                                     end
                                     else if (RT1 == 8'b1111)
                                     begin
                                            RT1 <= 4'b0100;
                                     end
                                     else
                                            RT1 <= RT1 + 1;
                             end
                             else
                             begin
                                     Q \le 2 \cdot b0;\text{RT1} <= 4'b0000;
                             end
                      end
       end
endmodule
```
#### 6.2-7. REGISTER

The Register module provides the creation of 8-Bit registers. The important signals utilized in the below Register module are as following.

- *R* is the external data input to the Register.
- *Rin* is the enable input for the data storage in the Register.
- *Clock* signal provide the required clocking to the Register functionality.
- *Q* is the 8 bit output from the Register.

```
//8-Bit Register
```

```
module regn(R, Rin, Clock, Q);
      parameter n = 8;
       input [n-1:0] R;
       input Rin, Clock;
       wire [n-1:0] R;
       wire Rin, Clock;
       output [n-1:0] Q;
      reg [n-1:0] Q;
       always @(posedge Clock)
             if (Rin)
                    O \leq R;
endmodule
```
#### 6.2-8. DELAY LOCKED LOOP

The *DLL* (Delay Locked Loop) is the special feature of the Spartan 2E FPGA. DLL provide a synchronize signal to all circuitry in the processor. DLL can be used to increase or decrease the frequency of input clock or it can also be used change the duty cycle of the input clock. There are four DLL circuit available in the Spartan 2E FPGA. DLL can be instantiated by calling them and assigning valid values to it as shown in the below code. The most important signals utilized in the below DLL module are;

• CLKIN is the external clock input to the DLL block.

- IBUFG, BUFG & OBUF are the buffer circuitry in Spartan 2E FPGA for various functions.
- CLKDLL is the DLL module which can be instantiated by calling it and assigning values to it.

DLL logical structure is shown in Figure 6.1.

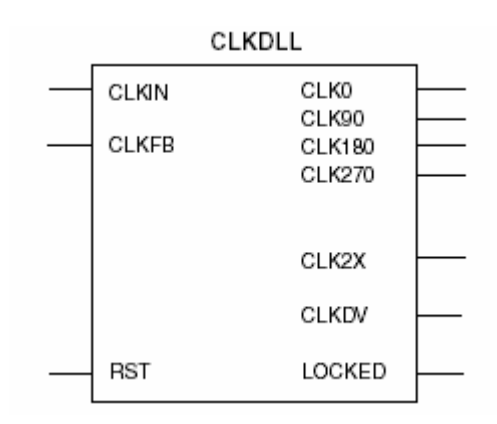

**Figure 6.1: Delay Lock Loop Block Diagram.**

```
// Delay Lock Loops and Global clock buffers instantiation
module dll(CLKIN, CLK1X, LOCKED2X);
input CLKIN;
output CLK1X, LOCKED2X;
wire CLK1X;
wire CLKIN_w, CLK1X_dll, LOCKED2X;
      IBUFG clkpad (.I(CLKIN), .O(CLKIN_w));
      CLKDLL dll2x (.CLKIN(CLKIN_w), .CLKFB(CLK1X), .RST(1'b0), 
                    .CLKO(CLK1X_d11), .CLK90(), .CLK180(), .CLK270().CLK2X(), .CLKDV(), .LOCKED(LOCKED2X));
      BUFG clk2xg (.I(CLK1X_dll), .O(CLK1X));
      //OBUF lckpad (.I(LOCKED2X), .O(LOCKED));
endmodule
```
#### 6.2-9. BLOCK-RAM

Block RAM are also the special feature of the Spartan 2E FPGA and a maximum of ten 40K Block RAM memories are available for usage. Block RAM can be activated by instantiating it with parameter  $RAMB#_S##$  (where  $# = Values$ ) and assigning it values. Block RAM aspect ratio is shown in Table 6.1.

| Width | Depth | <b>ADDR Bus</b> | Data Bus    |  |
|-------|-------|-----------------|-------------|--|
|       | 4096  | ADDR<11:0>      | DATA<0>     |  |
| 2     | 2048  | ADDR<10:0>      | DATA<1:0>   |  |
|       | 1024  | ADDR<9:0>       | DATA<3:0>   |  |
| 8     | 512   | ADDR < 8:0      | DATA < 7:0> |  |
| 16    | 256   | ADDR<7:0>       | DATA<15:0>  |  |

**Table 6.1: Block RAM Values.**

We can do both write or read operation on the Block RAM and it may be single or dual ported. The core signals utilized in the Block RAM module are;

- *Clock* is the external clock input.
- *Cmd* is the enable signal from the Program Counter module.
- *PcAddr* is the output from the program counter.
- *Reset* is the external reset signal.
- *Inst* is the instruction fetched from RAM.
- *En* is output enable signal generated by the Block Ram.
- *RAMB4\_S16* parameter is used for instantiating the Block RAM module.

```
//Block Ram 
module Ram(Clock, cmd, PcAddr, Reset, Inst, En);
      input Clock, cmd;
      input [7:0] PcAddr;
      input Reset;
      output [15:0] Inst;
      output En;
```

```
wire Clock, cmd;
wire [7:0] PcAddr;
wire Reset;
wire [15:0] Inst;
reg En, We, stop;
reg [7:0] WAddr, S;
reg [15:0] WData;
reg [15:0] Memory [0:10];
reg enable, DoJob;
wire [7:0] Store;
integer count;
always @(Reset)
begin
       if (Reset == 1)begin
                      Memory[0] = 16'h80FA;Memory[1] = 16'h84F5;Memory[2] = 16'h8822;Memory[3] = 16'h2400;<br>Memory[4] = 16'h1D00;
                      Memory[4] = 16' h1D00;<br>Memory[5] = 16'h3B00;
                      Memory[5] = 16'h3B00;<br>Memory[6] = 16'h4400;
                      Memory[6] = 16'h4400;<br>Memory[7] = 16'h5400;Memory[7] =Memory[8] = 16'h6400;Memory[9] = 16'h7400;
                      Memory[10] = 16'hF409;enable = 1;
               end
       else
               begin 
                      enable = 0;end
end
always @(posedge Clock)
begin
if (Reset == 1)begin
               if (enable == 1)begin
                      if (count \leq 10)
                      begin
                      WData = Memory[count];
                      WAddr <= WAddr + 1;
                      count \leq count + 1;
                      DoJob = 1'b1;end
               end
       end
else
       begin
       DoJob = 1'b0;count \leq 0;W = 8'b0;WData = 16'b0;
       En = cmd;end
end
always @(negedge Clock)
begin
```

```
if (DoJob == 1)begin
                    stop = 1'b1;We = 1'b1;S = WAddrend
             else if (cmd == 1)
             begin
                    stop = 1'b1;We = 1'bb0;S = PcAddr; 
             end
             else
             begin
                    stop = 1'b0;We = 1'bb0;end
      end 
      RAMB4_S16 ram(.DO(Inst), .ADDR(S), .CLK(Clock), .DI(WData),
                                                       .EN(stop), .RST(1'b0), 
WE(We);
endmodule
```
# *6-3. Instruction Set*

#### 6.3-1. INTRODUCTION

The instruction set was chosen to possess simplicity and a regular format for encoding. There are a total of 15 instructions for the RISC microprocessor with room for more to be designed and implemented. Each instruction is 16-Bits wide. Therefore, each instruction fetch requires the RISC to fetch one word from memory. After the instructions are fetched from memory, the Control Unit will decode the instruction and generate the appropriate control signals for execution.

These instructions are very low level and may require a combination of two or three instructions to execute equivalent assembly operations in another microprocessor such as the Intel 8088. For example, to move immediate data into a register such as AX in the Intel 8088, the programmer would specify MOV AX, 0x1234. To accomplish this in the RISC microprocessor, the programmer would have to use two instructions since we cannot move immediate data into one of the registers directly using one instruction

First we must look at the various parts of the RISC microprocessor which the instruction set will utilize in its operations. The most important attributes and parts of the design for implementing the instruction set are the Flags Register, the Addressing Modes, the Jump Conditions, the Registers and the ALU.

This RISC design reserves four temporary registers and are denoted R0 - R1 – R2 – R3, four 1-Bit register for Flags and two registers are reserved for ALU operation and are denoted as A & G.

# 6.3-2. INSTRUCTIONS

The following instructions have been implemented in our RISC design.

| <b>Instruction Name</b> | <b>Machine Code</b> |  |  |
|-------------------------|---------------------|--|--|
| Multiply                | 4'b0000             |  |  |
| Move                    | 4'b0001             |  |  |
| Add                     | 4'b0010             |  |  |
| Sub                     | 4'b0011             |  |  |
| <b>AND</b>              | 4'b0100             |  |  |
| <b>NAND</b>             | 4'b0101             |  |  |
| <b>OR</b>               | 4'b0110             |  |  |
| <b>NOR</b>              | 4'b0111             |  |  |
| Load                    | 4'b1000             |  |  |
| Ror                     | 4'b1010             |  |  |
| Rol                     | 4'b1011             |  |  |
| <b>Not</b>              | 4'b1100             |  |  |
| Jump                    | 4b1111              |  |  |
| Shl                     | 4'b1101             |  |  |
| Shr                     | 4b1110              |  |  |

**Table 6.2: Instruction Set.**

# *6-4. Testing and Verification*

#### 6.4-1. STAGES

There were three stages in verifying the RISC design. Each time a module or piece of the design was written in Verilog HDL, it was first simulated using the ModelSim simulator. The simulation file can be either Verilog HDL text based or graphical wave file. After the design was realized in a netlist using XST, the regenerated Verilog description was re-simulated using the ModelSim behavioral simulator and later simulated using the ModelSim Post-Place & Route simulator as shown in figures below. The same Verilog stimulus file was used in both simulations to verify that both simulations produce identical results. Finally, the FPGA was configured, a sample assembler program was burned into the EPROM and the RISC operation was tested using single step debugging.

The Figure 6.2 illustrates the execution of Reset instruction, due to which the instruction set is reloaded into the RAM.

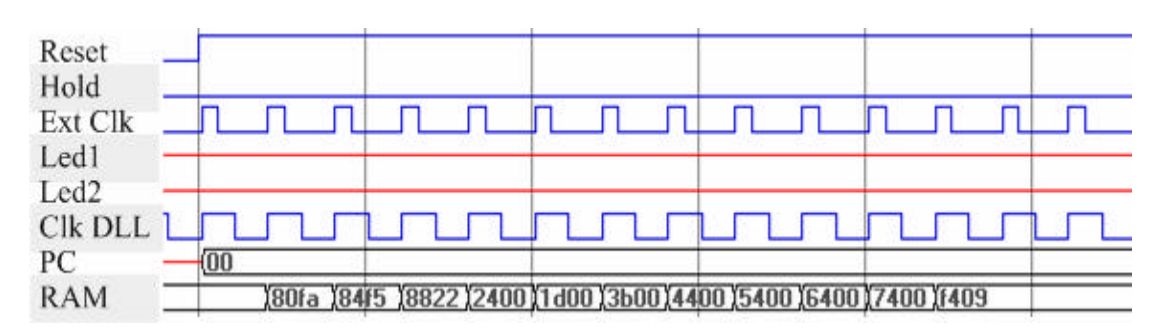

**Figure 6.2: Simulation of Reset Instruction.**

The Figure 6.3 illustrates the execution of Load instruction from RAM i.e. *80FA* instruction, due to which FA is loaded into R0.

| Reset                           |     |          |           |          |  |
|---------------------------------|-----|----------|-----------|----------|--|
| Hold                            |     |          |           |          |  |
| Ext Clk                         |     |          |           |          |  |
| Led1                            |     |          | (1111110) |          |  |
| Led <sub>2</sub>                |     |          | 1101100   |          |  |
| $\ensuremath{\mathrm{Clk}}$ DLL |     |          |           | TE TE LA |  |
| PC                              | (01 |          |           |          |  |
| <b>RAM</b>                      |     | $180f$ a |           |          |  |
| M Count                         |     |          | ว         |          |  |
| R <sub>0</sub>                  |     |          | (fa       |          |  |

**Figure 6.3: Simulation of 80FA Hex Instruction.**

Figure 6.4 displays the full execution of all instruction from RAM.

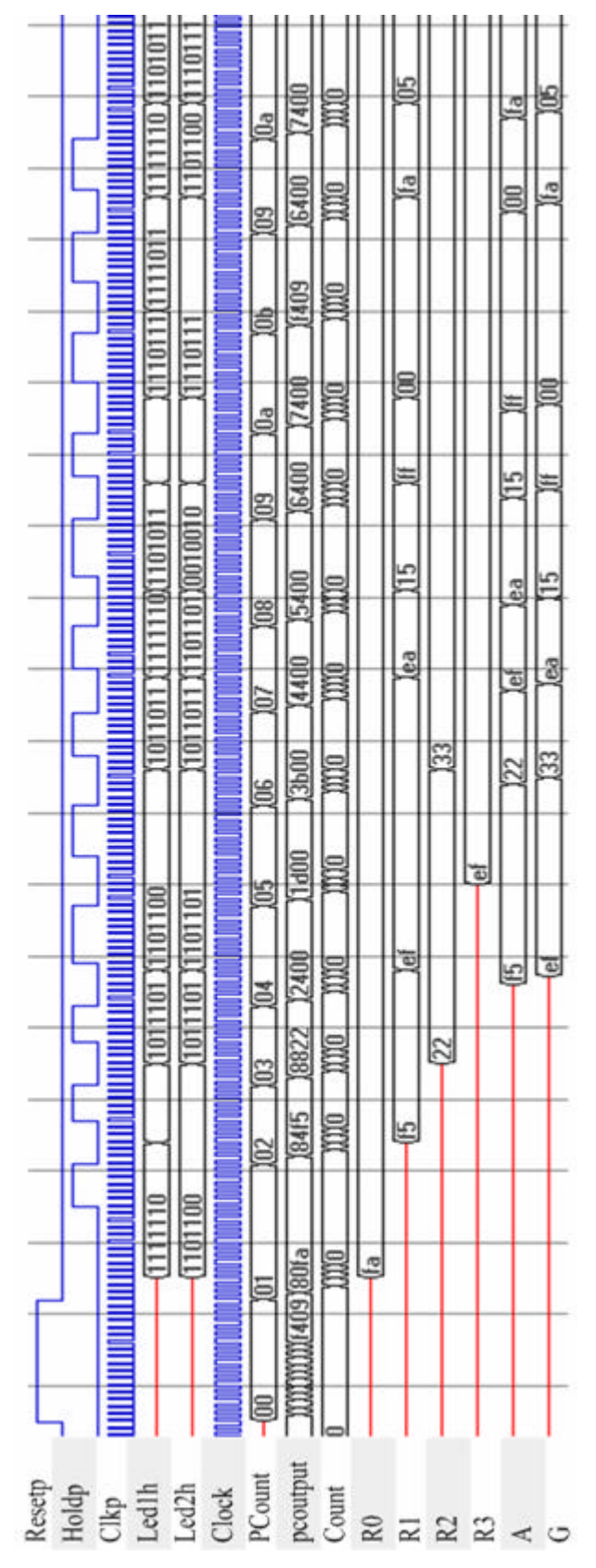

**Figure 6.4: Execution Simulation of All the Instructions.**

#### 6.4-2. VERILOG SOURCE

The Verilog HDL module(s) were tested using various stimulus modules as the design progressed. Once all hardware modules were verified, each module was instantiated into a top-level design block to be tested.

Before the Control Unit was to be incorporated all input lines were defined at the highest level. In the *stimulus file*, all inputs to the microprocessor were declared as registers in order to set the inputs to various values at different points in time during the simulation. During the two months of verification, there were several stimulus files developed. Initially, a file was developed to verify the functionality of the 8-Bit design without the Control Unit. This was accomplished by applying stimulus to all the control lines at different points in time, moving data throughout the design. Once the control unit was implemented, it was no longer possible to apply stimulus to several control lines because they were now governed by the Control Unit.

In order to test any instructions at the Verilog level an 'EEPROM' and 'SRAM' behavioral modules were developed (see Appendix F). They functioned very similar to the actual EPROM and SRAM on the board like the signals WE, RD, Address and Data. The assembled/linked HEX code for an instruction(s) was then coded in the 'EEPROM' behavioral module as if the code was burned into the external EEPROM on the board. Eventually, a program that tested each instruction was developed and coded into the behavioral EEPROM and verified.

## **6.4-3. XILINX SYNTHESIS TECHNOLOGY**

The XST verification stage was almost exactly the same as the pre-Synopsys, Verilog stage. In this stage the RISC design syntax is first checked and then its application in targeted device hardware is verified. Each program that was verified at the Verilog level was also verified at this level.

#### 6.4-4. HARDWARE LEVEL

The final stage of testing consisted of downloading the design into the Xilinx FPGA, single stepping the clock of the RISC and verifying that it functionally behaved as in the previous two simulations. The difficultly at this stage is the ability

to monitor the internal functionality of the processor. Therefore, a Display module was created as explained in the design sections. The Display Units on the board are driven by the FPGA and display the contents of the Address Bus, Data Bus and the ALU results. This ability was vital to the success of this project.

The Display Unit requires one clock cycle to completely display the contents of the busses. Therefore, in order to execute one instruction, it was necessary to single step the processor clock while the display clock operated at full frequency. Once proper functionality was verified the processor clock could run at full frequency. It is important to note that the Display Unit was developed for testing purposes only. During final operation of the RISC machine, the Display Unit will be discarded.

When the instructions were tested using the RISC Control Unit, each state or clock was stepped through using a manual *Hold* signal on the Xilinx board. Each state of the Control Unit state machine was verified using the two Display Units. The data incoming/outgoing from the Data Bus, Address Bus and the output from the ALU were viewed using the Display Units.

# *6-5. Conclusions*

#### 6.5-1. CONCLUDING REMARKS

The purpose of this thesis project was to study and implement a *RISC* (Reduced Instruction Set Computer) in an FPGA. A final 8-Bit design was achieved with 15 instructions, 6 registers in the Register Unit, Display Unit logic for debugging using the Xilinx XC2S100 FPGA. This design has partially fit the RISC criteria because it has a simplified architecture and instruction set.

The bottom up design methodology proved to be successful for this project. It was important to test and verify the behavioral modeling of each of the internal RISC microprocessor components such as the Decoder, Register Unit, ALU and so on. Once all lower level modules were verified one could then easily integrate all into a higher level module. The Control Unit proved to be the hardware device that was most prolonged to design, test and verify. As each instruction encoding was included in the Control Unit design more testing and verification had to be done at the synthesis and board level. The board level testing of the instructions was lengthy due to the single stepping/clocking of the FPGA. Pieces of this design can be easily exported and used in another digital FPGA design such as the behavioral model of the Tristate Buffer.

Problems were encountered in this project but modifications were made to overcome these minor setbacks. As the design approached completion the target FPGA became nearly fully utilized. Problems such as Place & Routing of the design in the FPGA and running out of CLBs on the FPGA had to be overcome. The solution to the Place and Routing problem was to select a high effort level and multi-pass cycle in the Xilinx Design Manager tool.

The design of the RISC microprocessor in an FPGA has shown how a microprocessor can be simplified, which can be useful in specific applications. The RISC design is fairly simplified for a microprocessor so it could be a useful teaching aid in a university undergraduate course.

#### 6.5-2. FUTURE WORK

A number of additional modifications could be made to the current RISC microprocessor to improve efficiency and flow. Looking back, one could take a variety of different approaches in accomplishing the design once attaining valuable experience in using the HDL languages and various tools. Familiarization with the specific tools and the target technology devices can help in attaining a fitting design.

Since the design was aimed more toward functionality rather than speed on the Xilinx FPGA chip, improvements can be made. However, implementing memory devices in an FPGA can be very inefficient. The current RISC design can be interfaced with an SDRAM device for memory storage. Various speed grades of FPGAs can be purchased from vendors which can affect the performance of the design. Often, the ability of the chosen synthesis tool can govern the amount of the FPGA utilized. Therefore, a more efficient synthesis tool could be chosen to create a smaller netlist.

There are a few design decision that were made throughout this project that could be altered to produce a more efficient and structured processor. For example,

the method used for monitoring the status of the flags in the control unit could be improved. Instead of having an extra muxer for the ALU flags, one could implement a Latch for the flags to drive onto the Transfer bus. Moreover, interrupts can also be easily integrated into the design. Initially, the goal of this project was to accomplish full operation of each instruction. Therefore, the number of clock cycles to execute each instruction in this RISC is slightly greater than the expected number of clock cycles. When the state machine was developed there were extra clock cycles implemented to ensure ample set up and hold times for correct operation. Now that full operation is achieved, one could reduce the number of clock cycles to produce a more efficient state machine.